## **How to download the Application form:-**

**You can download your application form in the below link by entering your Application No. and Date of Birth.**  <https://online.uohyd.ac.in/LogUOH.aspx>

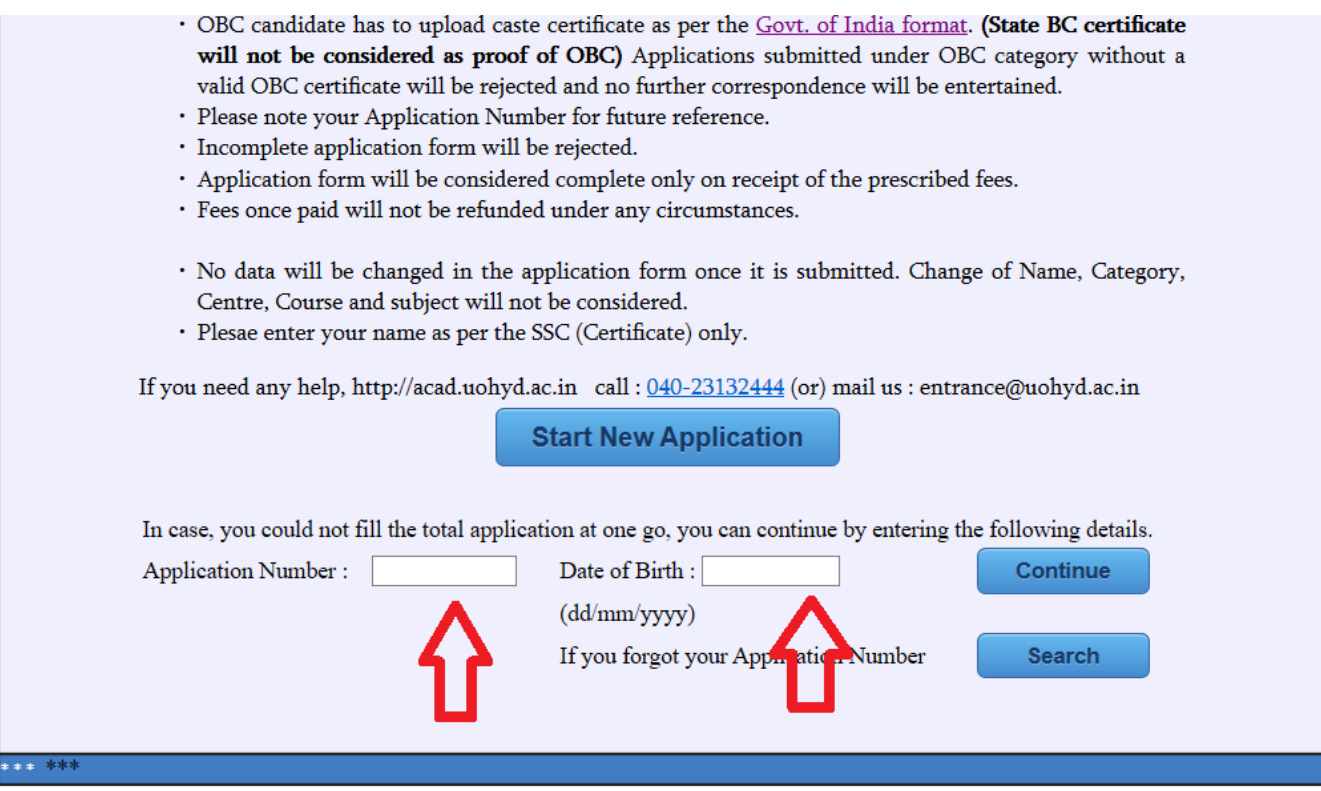

Note:- You can download the Application form after your payment successful and Payment settled. A successful payment will take 24-48hrs time to settle with the bank.

## **If you forgot the application no.:-**

**You can recover your application in the below link by entering your Date of Birth and Mobile No. :-**

**<https://online.uohyd.ac.in/SearchApplication.aspx>**

Contact :

For any difficulties experienced in filling the online application form or for any other feedback reach us at entrance@uohyd.ac.in